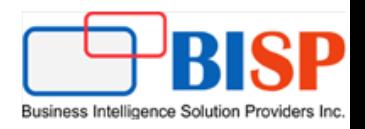

# Salesforce Cloud Integration

with

PHP

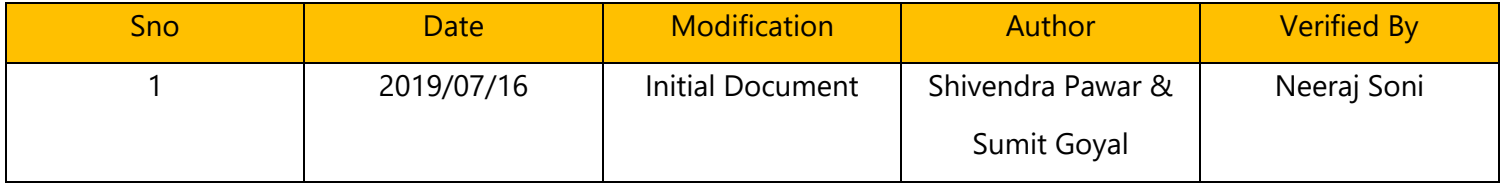

## **Table of Contents**

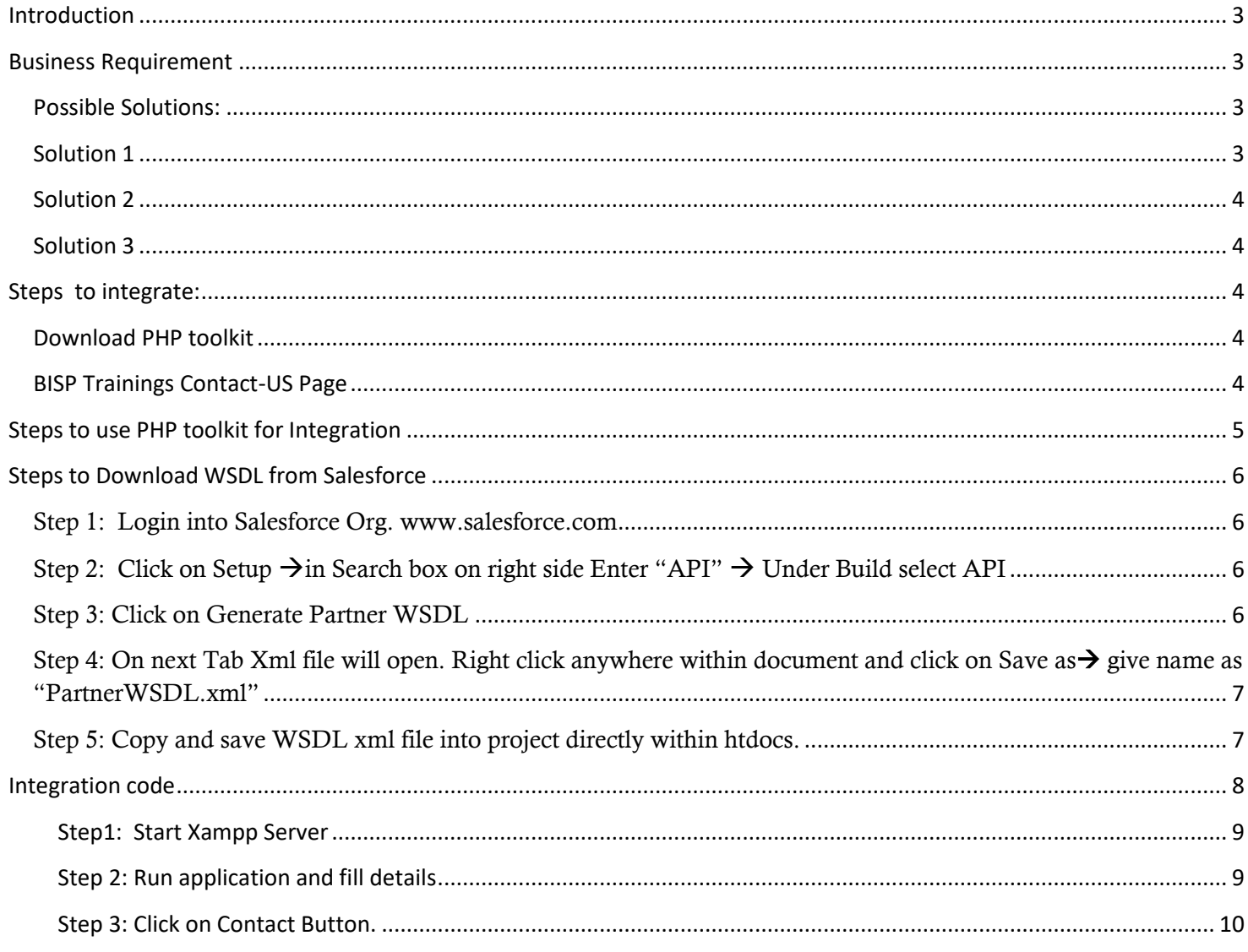

#### <span id="page-2-0"></span>**Introduction**

PHP has proved itself as one of the major web development contributor in the world. Lots of websites has been built using PHP programming language. On other hand Salesforce Cloud is a new aged Customer Relation Management (CRM) platform for supercharging every part of the company that interacts with customersincluding Sales, Marketing, customer Service and many more.

Salesforce Force.com platform supports several API's including SOAP and REST API to integrate Salesforce with other languages like Java, Dot.Net, PHP and many more.

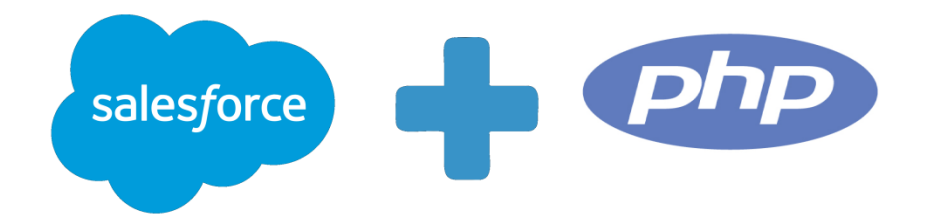

#### <span id="page-2-1"></span>**Business Requirement**

BISP is an Online Training + Consulting company. BISP Solutions Inc. USA was formed in 2012 with the aim of providing affordable Oracle Cloud and BI Solution to companies who are looking for specialized Cloud knowledge without spending top dollars. BISP provides one-stop solution to Business analytics, Oracle Cloud solution stack. BISP was formed by individuals who are certified Professionals and have 15+ years of experience in Oracle BI Solution over wide range of domains. BISP provides expert technical and functional sources who thoroughly understand Oracle Cloud technologies. With proper design framework and BI expertise it enhances financial and operational performance.

In order to get new leads BISP solutions prepared website [www.bisptrainings.com](http://www.bisptrainings.com/) and integrate it with backend database to capture customer data using a contact us form. To serve client/customers in more fast and efficient way BISP started using Salesforce CRM. Till now Marketing executives need to enter data manually into Salesforce Objects (Mainly Lead Object). BISP wants to make this process automated specially capturing data into Salesforce and sending acknowledgement email.

#### <span id="page-2-2"></span>**Possible Solutions:**

There are multiple solutions to complete their task (**3 Major Solutions mentioned**)

<span id="page-2-3"></span>**Solution 1:** User Third Party tools to perform Integration between BISP website database and Salesforce App and schedule it.

<span id="page-3-0"></span>**Solution 2:** Use Python to integrate both BISP website database and Salesforce APP using REST-

#### API. **For this a person must have knowledge of Python as well.**

<span id="page-3-1"></span>Solution 3**:** Using PHP toolkit provided by Salesforce to Support PHP Integration (**Fast and Easy**).

Based on their requirement and effective solutions we will go with **Solution 3**.

### **Note: In this document we explain step by step Integration between PHP and Salesforce (To Capture New Leads) using PHP Toolkit.**

#### <span id="page-3-2"></span>**Steps to integrate:**

#### <span id="page-3-3"></span>**Download PHP toolkit**

We can download PHP toolkit from below URL-

#### **GITS-** <https://github.com/developerforce/Force.com-Toolkit-for-PHP>

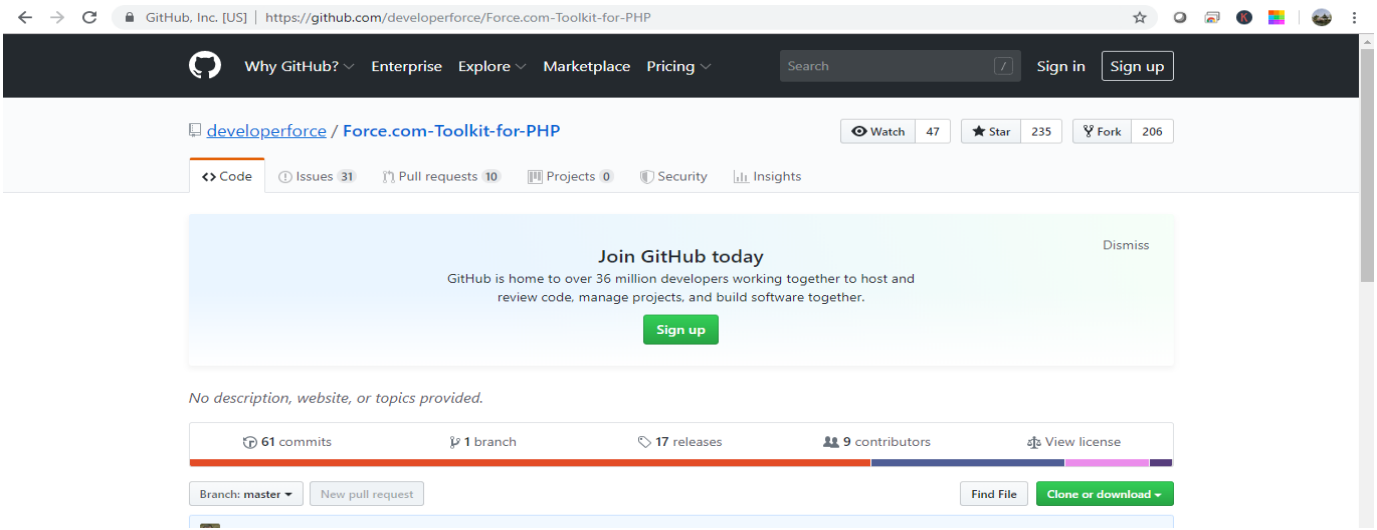

Click on Clone or download button and download Zip File and save it on local drive.

#### <span id="page-3-4"></span>**BISP Trainings Contact-US Page**

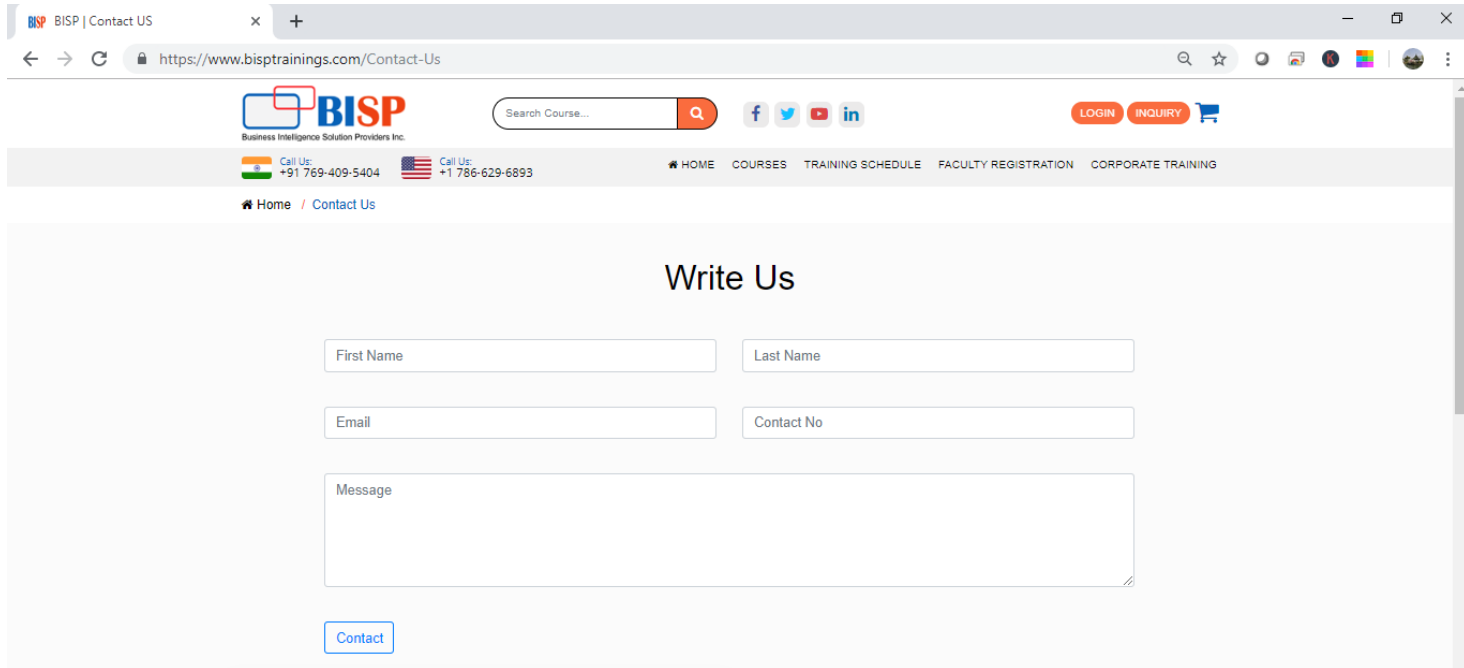

This page was designed in PHP and as per requirement once user fill form and submit button need to generate

new lead in Salesforce Lead Object.

#### <span id="page-4-0"></span>**Steps to use PHP toolkit for Integration**

Step 1: Unzip php toolkit download in previous step and look for Soapclient Folder

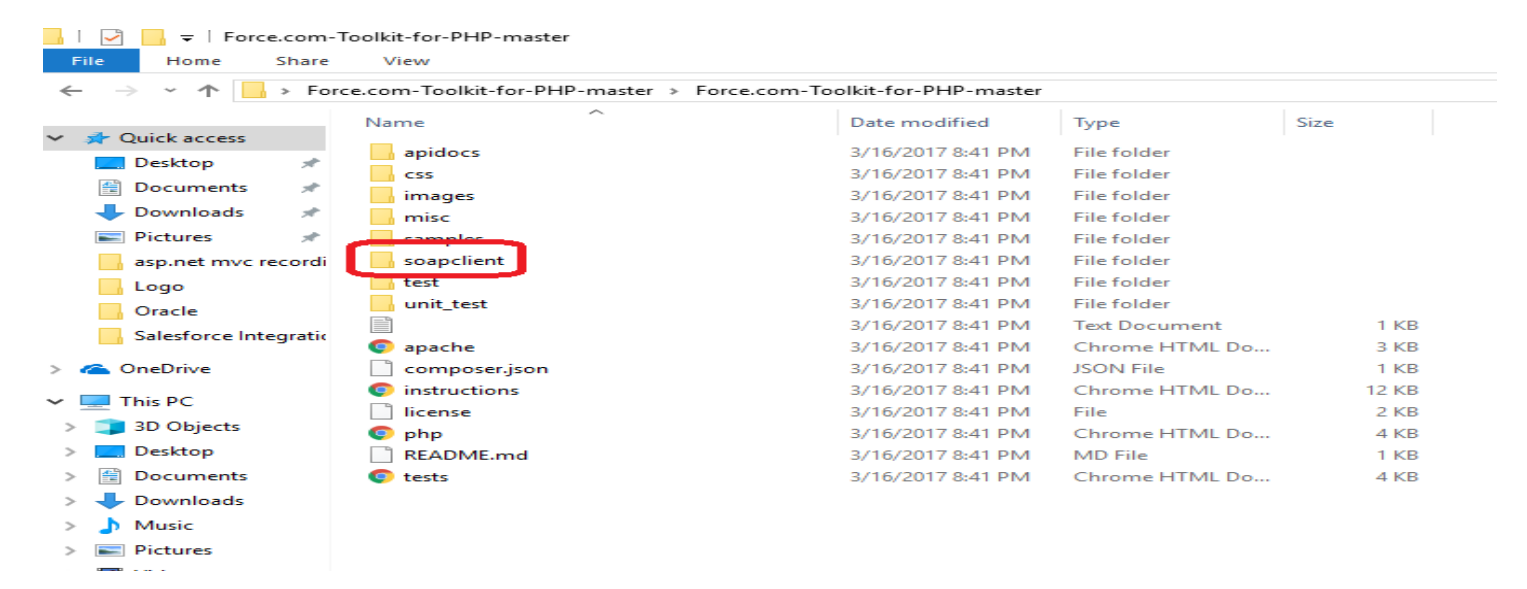

Step 2: Copy Soapclient Folder from PHP toolkit extracted directory and paste it into Project Directory (My project directory is C:\Xampp\htdocs\bisp)

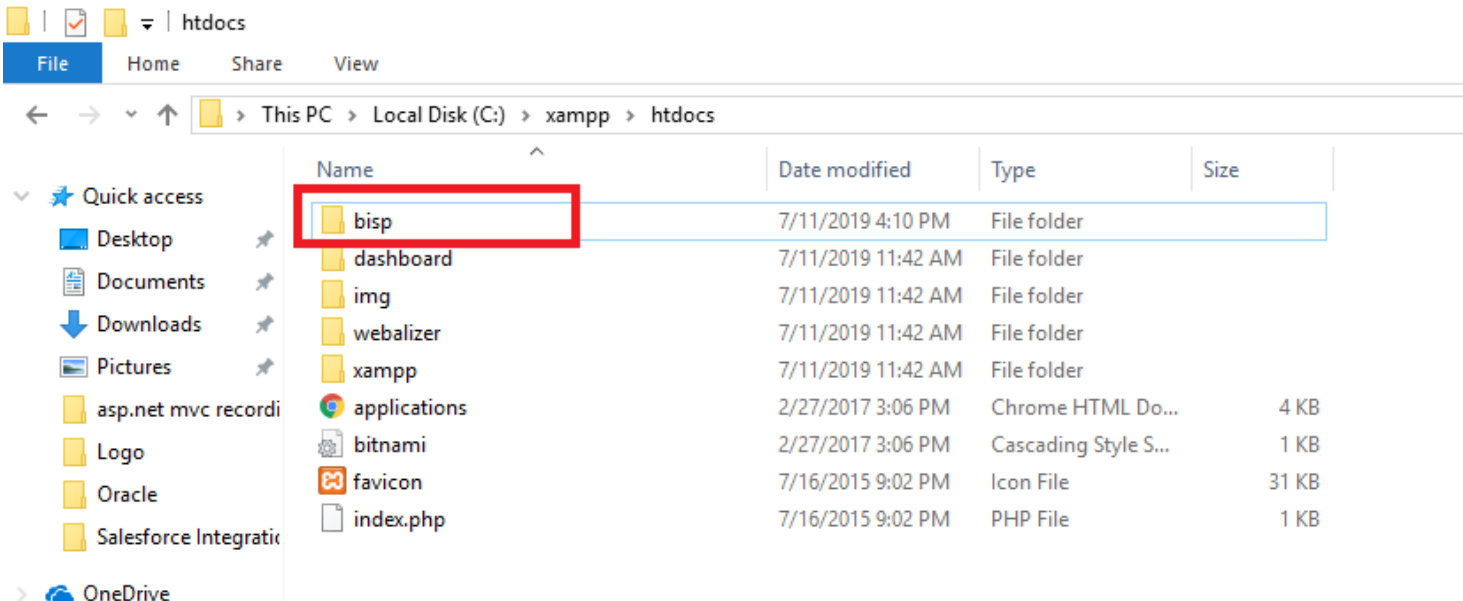

Download "Partner WSDL" file from Salesforce

In order to integrate PHP with Salesforce using toolkit WSDL file will be required. (Partner WSDL or Enterprise WSDL).

#### <span id="page-5-1"></span><span id="page-5-0"></span>**Steps to Download WSDL from Salesforce**

Step 1: Login into Salesforce Org. [www.salesforce.com](http://www.salesforce.com/)

<span id="page-5-2"></span>Step 2: Click on Setup →in Search box on right side Enter "API" → Under Build select API

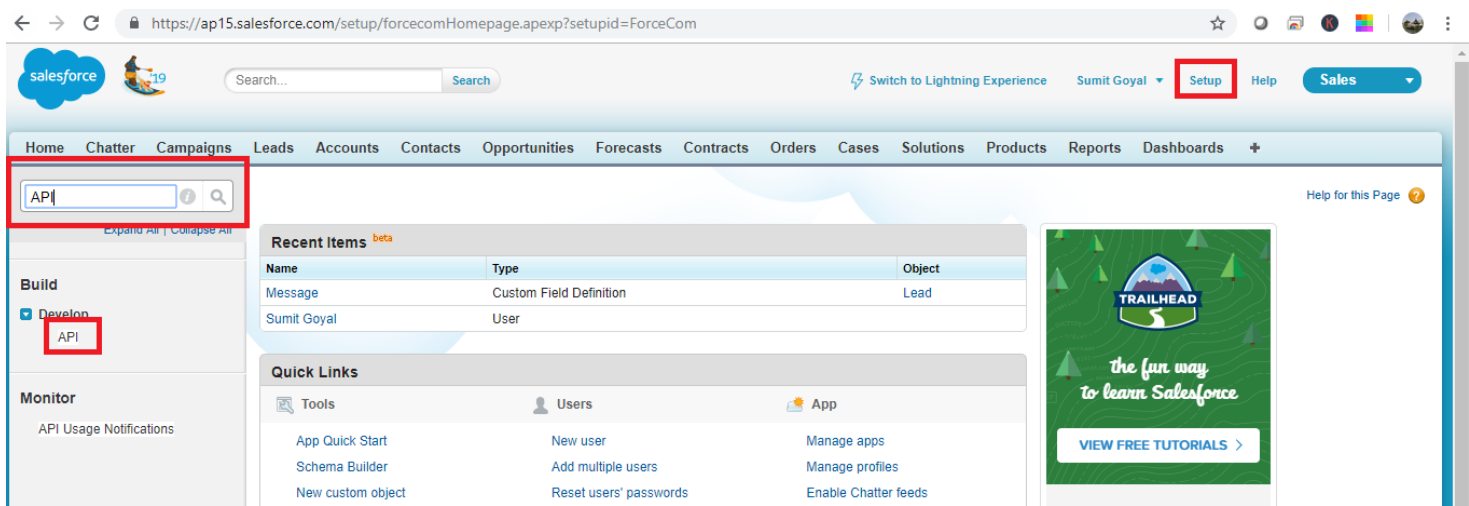

<span id="page-5-3"></span>Step 3: Click on Generate Partner WSDL

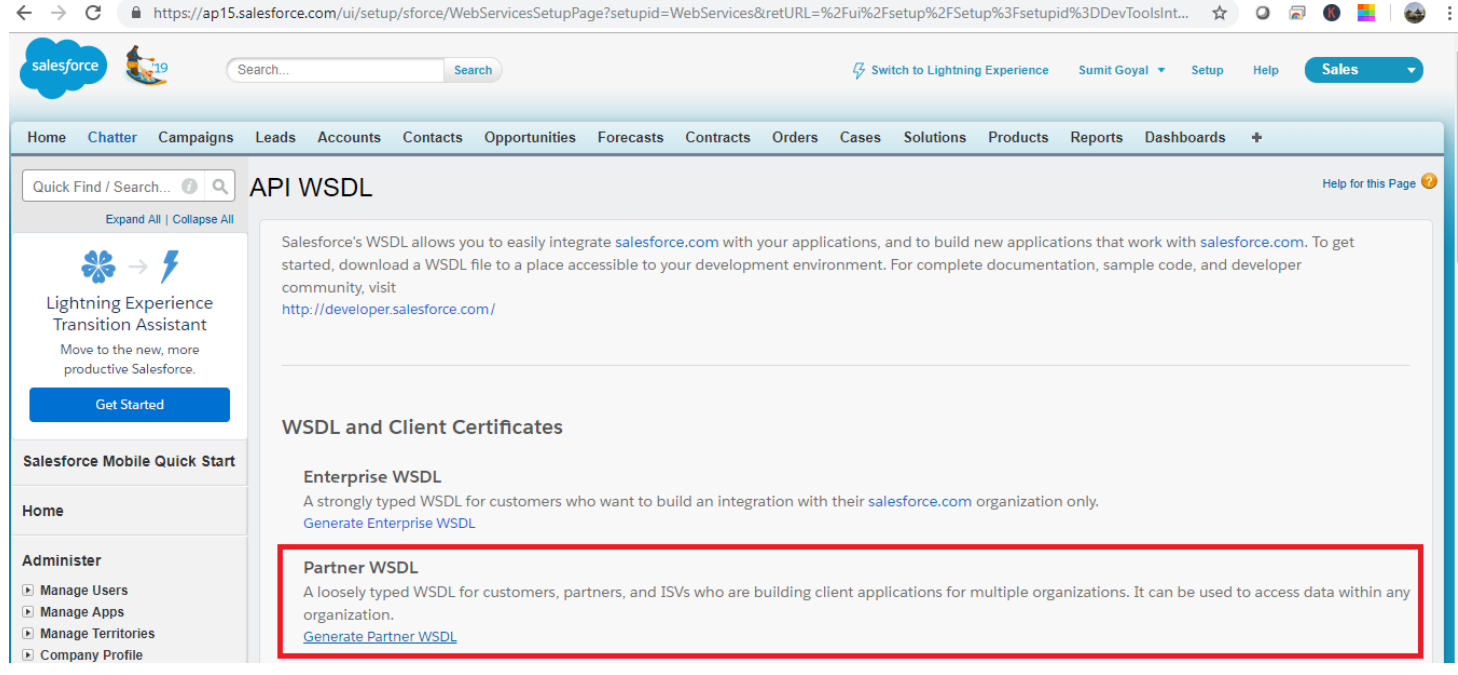

#### <span id="page-6-0"></span>Step 4: On next Tab Xml file will open.

#### Right click anywhere within document and click on Save as→ give name as "PartnerWSDL.xml"

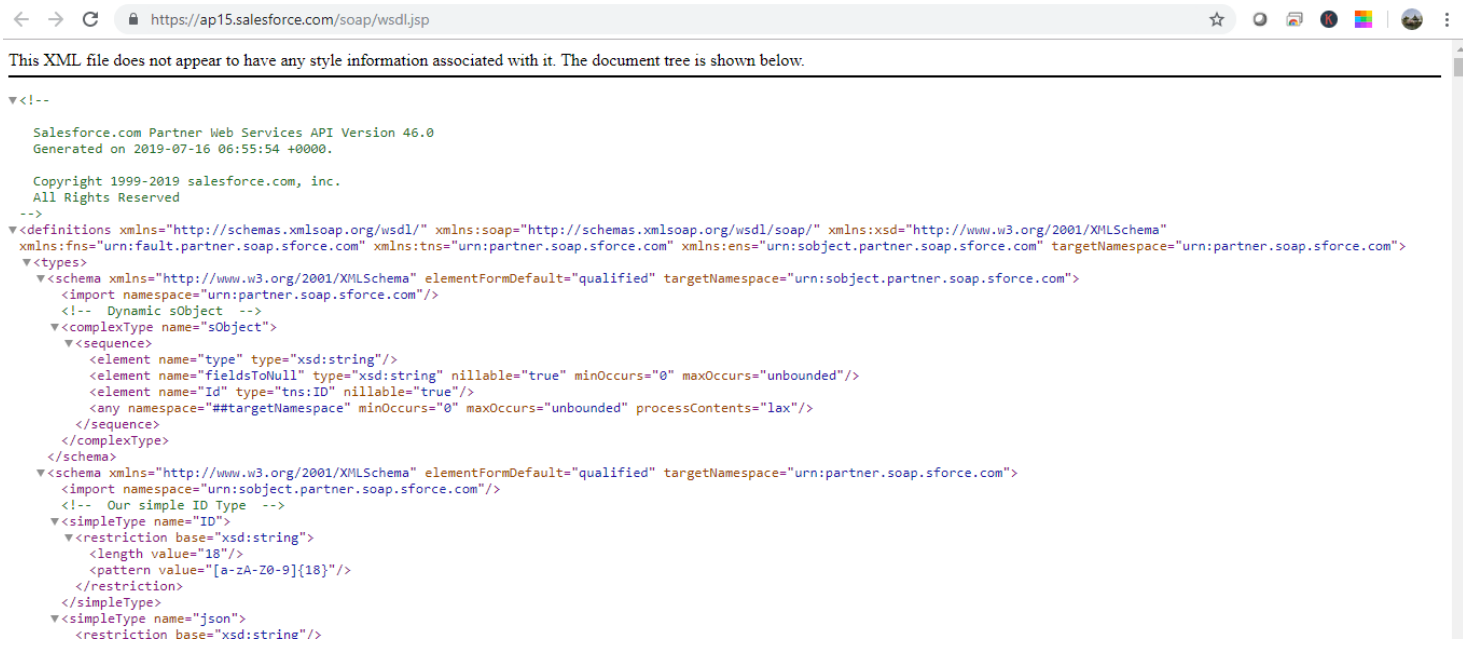

<span id="page-6-1"></span>Step 5: Copy and save WSDL xml file into project directly within htdocs.

Code to save data into Salesforce Lead Object from BISP Contact-US php page.

Below code will help you to store data into Salesforce.

#### <span id="page-7-0"></span>**Integration code**

<? php

If (isset (\$\_POST ['Submit']))

{ //Capture data from Contact-US page fields and store into fields.

\$fname=\$\_POST['first\_name'];

\$lname=\$\_POST['last\_name'];

\$email=\$\_POST['email'];

\$phone=\$\_POST['phone'];

\$message=\$\_POST['00N2v00000IcS9G'];

define("USERNAME", "sumit07092019@bisp.com");

define("PASSWORD", "Admin12345");

define("SECURITY\_TOKEN", "WYUajxtjAiCo0idqhfrrhaU7");

require\_once ('C:\\xampp\\htdocs\\bisp\\soapclient\\SforcePartnerClient.php');

#### //define connection with salesforce

\$mySforceConnection = new SforcePartnerClient();

\$mySforceConnection->createConnection("PartnerWSDL.xml");

\$mySforceConnection->login(USERNAME, PASSWORD.SECURITY\_TOKEN);

#### //Record array to store data into Object

 $$records = array();$ 

```
$records[0] = new Sobject();
```

```
$records[0]->fields = array(
```

```
 'FirstName' => $fname,
```

```
 'LastName' => $lname,
```
'Phone' => \$phone,

'Email' => \$email,

```
'Message__c'=>$message,
```
'Company' => 'Individual'

```
);
```

```
$records[0]->type = 'Lead';
```
\$response = \$mySforceConnection->create(\$records); //Insert Records and Capture response

echo "Your Details Inserted Succesfully";

}

?>

Testing:

Steps to test Integration

<span id="page-8-0"></span>Step1: Start Xampp Server

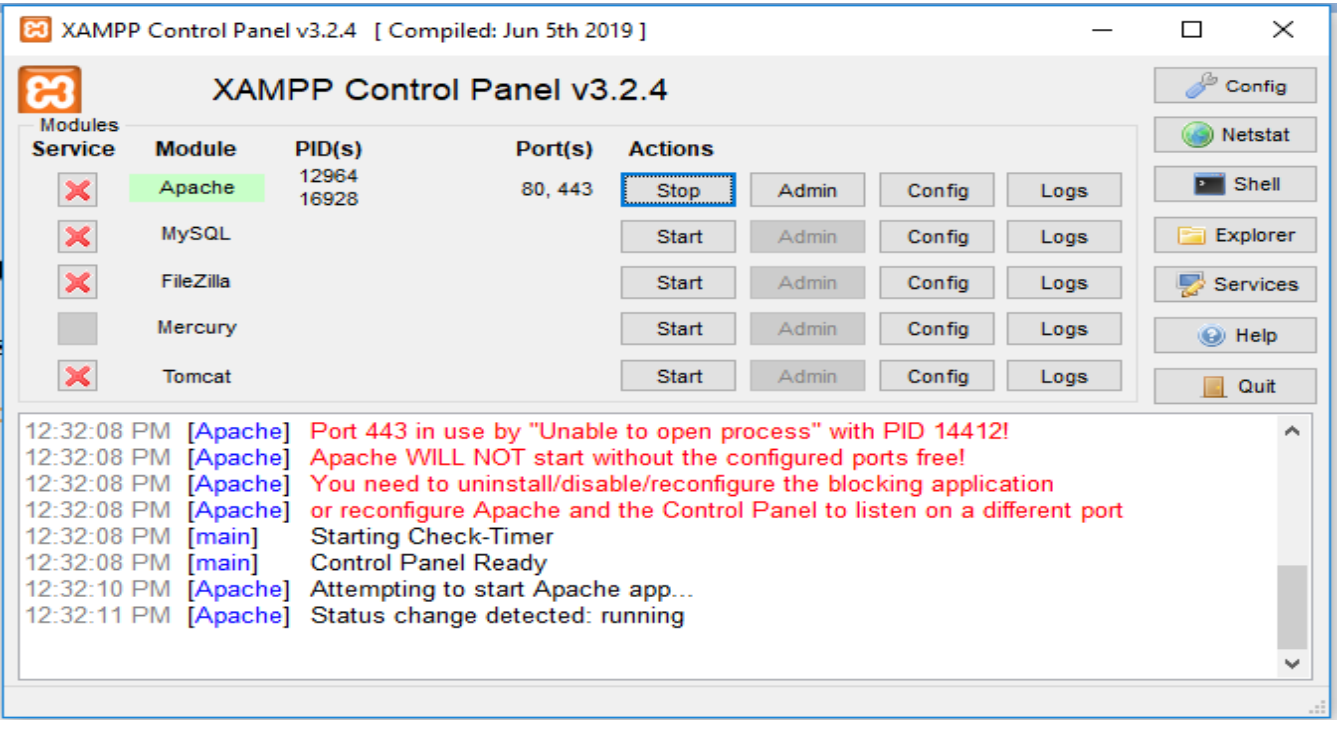

<span id="page-8-1"></span>Step 2: Run application and fill details

# **Write Us**

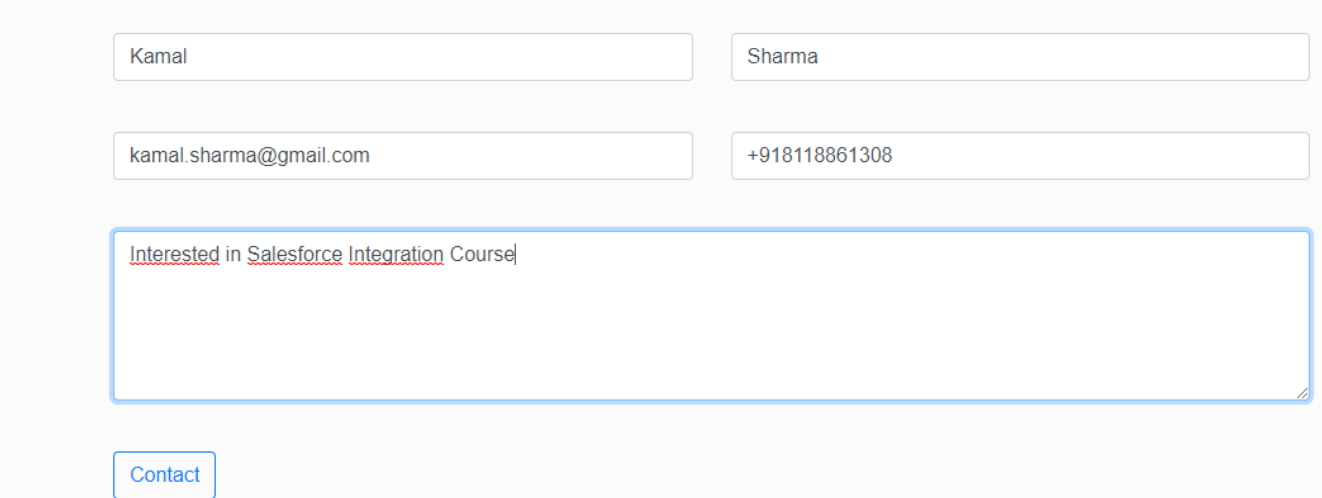

#### <span id="page-9-0"></span>**Step 3: Click on Contact Button.**

Result stored into Salesforce lead object.

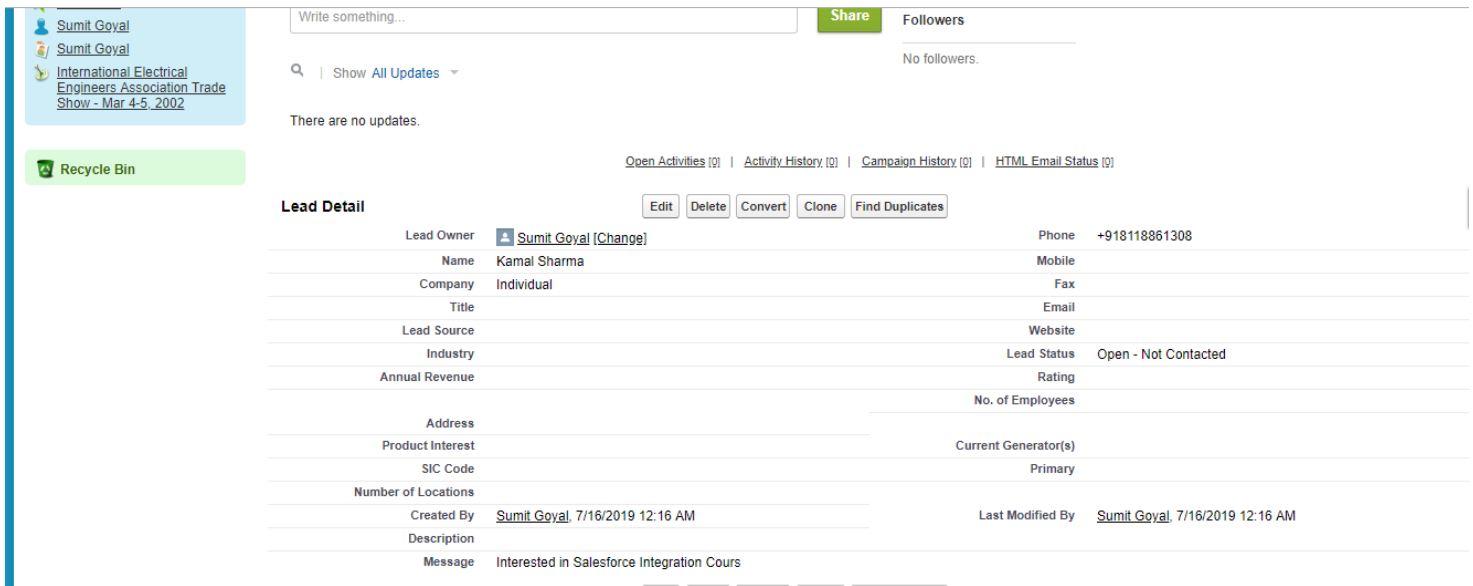